# **TPHS 2020-2021 AP® Exam Registration**

#### Course tools for 2020-2021:

- ALL students will be able to join an AP® Classroom on the College Board MyAP site where they
  will be able to access College Board vetted resources and materials as well as an individualized
  performance dashboard.
- Teachers will be able to use the resources in the MyAP AP® Classroom for assignments, classroom activities, test and guizzes, etc.
- Students will log into the MyAP site at http://myap.collegeboard.org with their College Board profiles and JOIN the AP® Class with a Join Code (access code) that will be distributed by teachers at the commencement of the course.
- Teacher-based Join Codes are subject, teacher and class period specific.

## How to register for the 2020-2021 AP® Exams:

To register for the optional AP® Exams, the following **additional** steps need to be completed:

- STEP 1: Submit Exam Fees -Submit payment for the exams that you will take in May 2021 by visiting <a href="http://sduhsdapexams.com">http://sduhsdapexams.com</a> & completing an AP® Payment form and submit fees Exams will not be ordered without payment submission
- STEP 2: Activate Exam After payment for the exam has been received, the student will receive an email with instructions on how to complete registration by activating the exam on MyAP with an Exam Join Code and completing the online exam registration profile.
  - Students will activate the exam by logging into their MyAP Accounts (see above) and joining the **Exam Group** for the exam subject using the **Exam Join Code** emailed out by APTS upon payment submission.

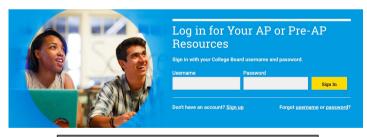

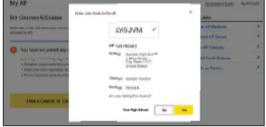

- BOTH the exam fee payment AND exam activation steps MUST be completed to have an active exam registration.
  - Exam Registration Deadlines:
  - For Yearlong Or FALL Semester Courses: Deadline to register is OCTOBER 15, 2020
  - For SPRING Semester Courses: Deadline to register is FEBRUARY 15, 2021

# **TPHS 2020-2021 AP® Exam Registration**

## **Frequently Asked Questions:**

What if I didn't get the email with the Join Codes to allow me to complete the process?

- Double check your PARENT email inbox as well, and check your SPAM folder. If you are still unable to locate the email, please email aptestservice@gmail.com for assistance.
- Join Codes cannot be issued over the phone, please send an email.

#### What if I can't log into my College Board account?

- Don't create a new one! Each student should have only ONE College Board account which houses AP, PSAT and SAT scores and information. For log in help visit:
- https://pages.collegeboard.org/account-help or https://myap.collegeboard.org

#### Why do I need a teacher-issued Join Code AND an Exam Join Code

• Since TPHS exams are planned to be administered off campus, the Exam Join Code and the payment submission will activate the off campus exam order. The teacher-issued Join Code will connect the student to the College Board resources and a personalized performance dashboard.

#### What if I want to cancel my exam?

• Please see http://sduhsdapexams.com for the deadlines and refund percentage details.

# What about classes that don't start until the Spring Semester? What is their exam registration deadlines?

• Students enrolled in SPRING Only Semester AP US Gov and AP Econ may register for those corresponding exams between February 1- February 15. Applicable ONLY to these courses.

#### What if you have other questions?

• Detailed information and registration regulations as well as more FAQs are posted on http://sduhsdapexams.com Be sure to review them!

Note: No exams will be ordered after the passing of the LATE Deadline. There will be no waiting list or standby testing.

## 2020-2021 Important Deadlines:

**Payment Deadline** 

October 15

**Exam Activation Deadline** 

October 15

LATE Deadline

October 25

For more information and details, as well as assistance and support visit http://sduhsdapexams.com